# **Notas práctica 1**

#### **Programa ejemplo**

Se estudia la respuesta al impulso de un sistema de primer orden:

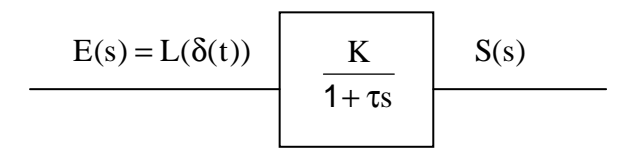

La respuesta obtenida es equivalente a considerar como entrada el escalón unitario y derivarlo para obtener el impulso:

$$
E(s) = L(u(t))
$$
 s  
  $L(\delta(t))$   $\frac{K}{1 + \tau s}$   $S(s)$ 

El diagrama de bloques del nuevo sistema es el siguiente:

$$
E(s) = L(u(t))
$$
  $Ks$   $1 + \tau s$   $S(s)$ 

Un polinomio genérico en s,  $P_n(s) = a_n s^n + a_{n-1} s^{n-1} + ... + a_1 s + a_0$ , se expresa en Matlab mediante el siguiente vector:  $P=[a_n a_{n-1} \dots a_1 a_0]$ 

Por ejemplo:  $Pn(s)=3s^3+2s+5$  se expresaría como P=[3 0 2 5]

### **Diagrama de Bode**

El diagrama de Bode se utiliza para estudiar la respuesta frecuencial en régimen permanente de un sistema ante una entrada  $R(t)=Rsen(\omega t)$ .

La salida en régimen permanente, Y(t), viene expresada por la siguiente función:  $Y(t) = R |G(j\omega)| \operatorname{sen}(\omega t + \varphi(\omega))$ 

donde G(jω) es la función de transferencia del sistema, G(s), evaluada en s=jω. El término  $|G(j\omega)|$  se denomina ganancia y  $\varphi(\omega)$  desfase.

El diagrama de Bode consiste en dos gráficas donde se representan el módulo (20log<sub>10</sub>( $|G(j\omega)|$ )) y el desfase,  $φ(ω)$ , en función de la frecuencia ω.

Para calcular las funciones a utilizar en el diagrama de Bode mediante Matlab se utilizará la función "bode":

[ganancia,desfase]=bode(num,den,ω)

donde ω es un vector de n frecuencias, espaciadas logarítmicamente entre las frecuencias  $10^{d1}$  y  $10^{d2}$ , calculado mediante la instrucción "logspace":

 $\omega$ =logspace(d1,d2,n)

## **Diagrama de Nyquist**

Sirve para estudiar la estabilidad de un sistema, permitiendo analizar si existen polos positivos en la función de transferencia en bucle cerrado.

Este diagrama se dibuja sobre el plano complejo. La función de Matlab "Nyquist" proporciona los pares de valores reales e imaginarios de la gráfica:

[Re,Im]=Nyquist(num,den,ω)

#### **Utilización del help de MATLAB**

Utiliza el comando **help** de MATLAB para comprender el comportamiento de los comandos o funciones utilizados en tu código. Busca maneras de mejorar las visualizaciones.

Por ejemplo, para representar varias funciones en una sola gráfica puedes utilizar **plot**(t1,yc1,t2,yc2,t3,yc3, ...), si quieres tener varias gráficas a la vez utiliza el comando **subplot**(numfilas, numcolumnas, posición de la gráfica), si quieres una gráfica con escala logarítmica en el eje x utiliza **semilogx**(w,y), para decidir el rango de los ejes a visualizar utiliza **axis**(xi,xf,yi,yf), etc.